DSI - Exploitation / Intégration - https://wikis.univ-lille.fr/dsi-exploit/

## **EzMesure 2 Téléversement**

Attention : le téléversement des fichiers CSV se fait à partir du compte de Rachid Aliouat et avec son Token pour le téléversement automatique par API. Ce document explique quelle a été la démarche. Par contre plusieurs personnes pourront avoir accès aux outils de création de dashboard Kibana

Déversement des fichiers CSV dans l'instance nationale EzMesure

Postulat : vous avez à disposition les fichiers CSV générés par EzPaarse.

On peut aussi téléverser le fichier après l'avoir compressé avec gzip :

gzip -k ezp-ds-201711.ec.csv

Ceci va créer un fichier zipé nommé : ezp-ds-201711.ec.csv.gz

Le paramètre -k veut dire 'keep' : le fichier d'origine n'est pas supprimé après compression.

## **Pré-requis**

-Avoir un compte dans l'instance EzMesure

<https://ezmesure.couperin.org>

## **Téléversement manuel :**

Il faut d'abord s'authentifier avec son compte établissement avec Shibboleth.

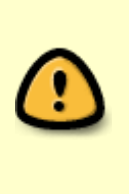

Last update: 2018/04/03 13:03 dom-doc:ezproxy:ezpaarse:ezmesure:ezmesure-deversement https://wikis.univ-lille.fr/dsi-exploit/dom-doc/ezproxy/ezpaarse/ezmesure/ezmesure-deversement

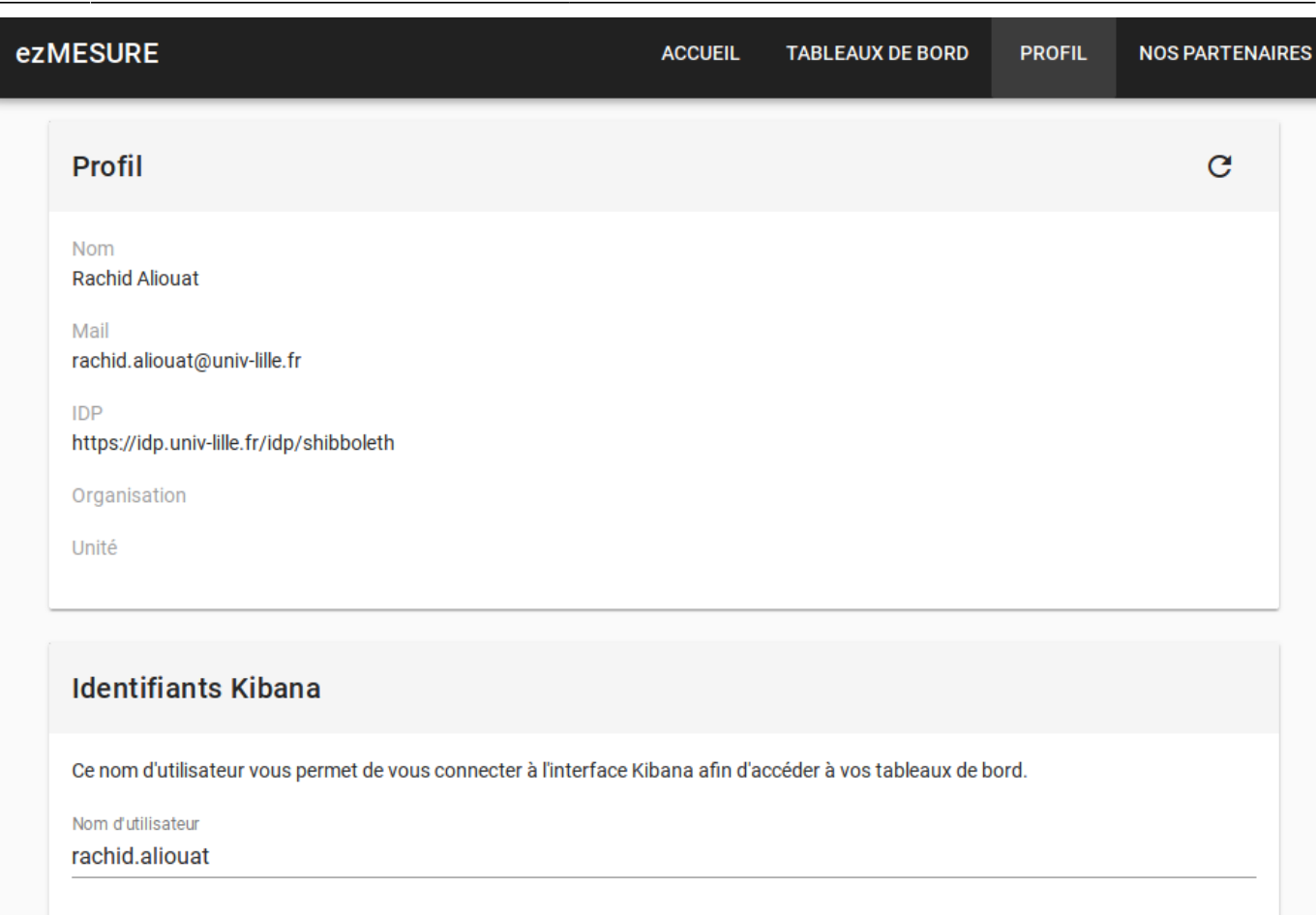

Vous aurez alors accès au module de téléversement de vos fichiers CSV

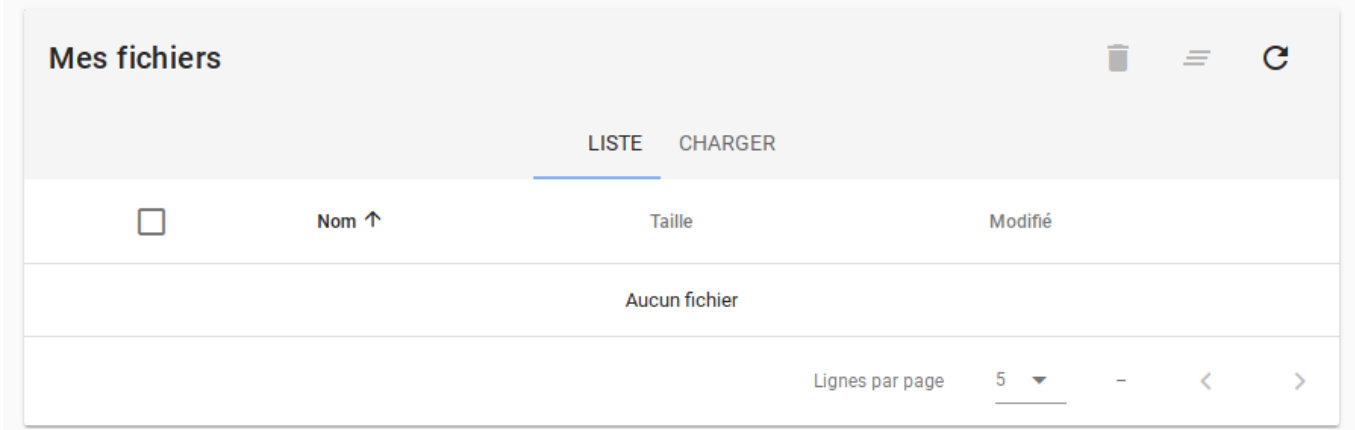

## **Téléversement par API :**

Dans la même interface vous avez accès au "Token" qui sera necessaire pour automatiser le téléversement par API.

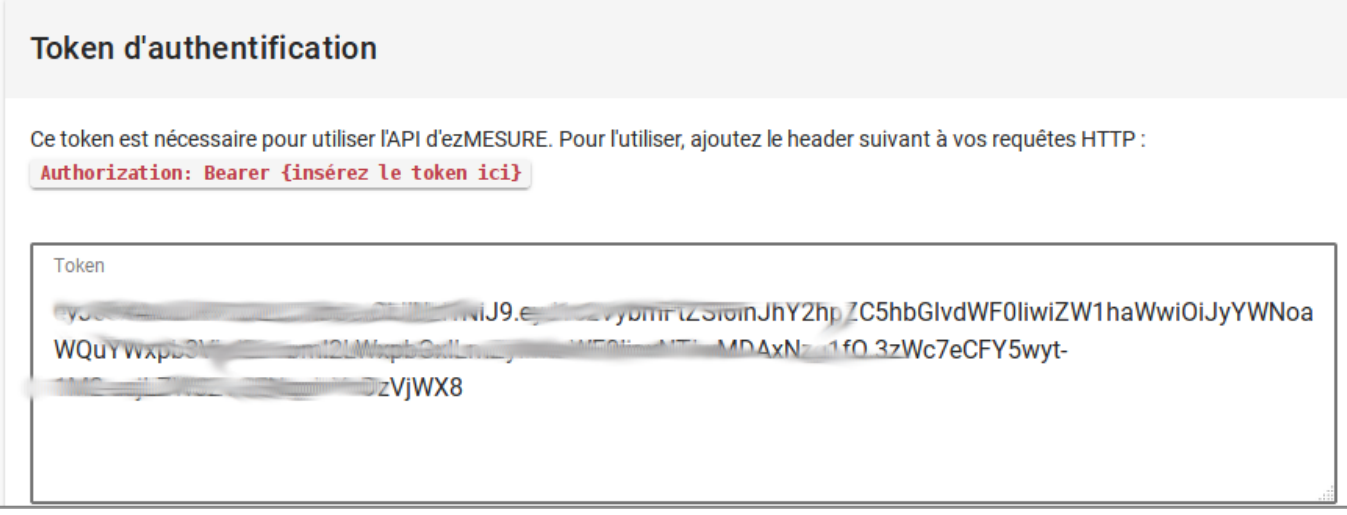

Cela se fait avec l'application 'ezmesure' ici :

<https://www.npmjs.com/package/ezmesure>

Installation comme ceci :

npm install -g ezmesure

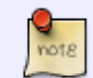

problème debian pour le package npm

En fonction de la version de Debian, npm peut ne pas s'installer correctement.

à partir du site npmjs.org

curl -L [https://npmjs.org/install.sh > install.sh](https://npmjs.org/install.sh)

sudo install.sh

Si cela échoue, il génére quand même un répertoire dans /tmp

Il faut aller manuellement dans un répertoire: /tmp/npm.xxxxx/package

Puis faites :

sudo make install

Un message d'erreur peut intervenir parce que le répertoire /usr/lib/node modules/npm existe déjà. Il faut le supprimer et relancer le make install

sudo rm -rf /usr/lib/node modules/npm

sudo make install

Le Token

Pour ne pas avoir à préciser à chaque appel de l'API, l'URL et le Token (clé de sécurité liée à nos indexes chez ezmesure), on créé à la racine du compte ezpaarse /home/ezpaarse, un fichier .ezmesurerc contenant des instructions Json :

```
{
"baseUrl": "https://ezmesure.couperin.org/api",
"token":
"eyJhbGciOiJIUzI1NiIsInR5cCI6I##############################################
#######################qJjQIiDOhYp6TtOzaU1NIc2yiHwBW03cMRJ7E"
}
```
Ensuite on peut faire appel directement à la commande ezmesure.

Lister les index auxquels ont a accès :

ezmesure indices list

Cette commande renvoie cela :

```
Indice Documents
univ-lille-ds -- 2436627
univ-lille-shs - 1114431
univ-lille-st -- 1204689
```
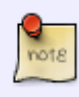

Si la commande ne s'execute pas : problème de version du moteur node

La commande est prévue pour fonctionner avec le modeur JS node 6. Hors sous Debian 9, la version de node est 4.8.

Il faut donc ajouter dans les variable d'environnement , le chemin vers le moteur node 6 embarqué par EzPaarse.

On se place dans le répertoire d'installation de EzPaarse /usr/local/ezpaarse

Et on lance cette instruction (mettre un espace entre les deux premiers points ) :

```
.[espace]./bin/env
```
Et ensuite on peut tester avec l'instruction "ezmesure indices list"

Téléverser un fichier dans un index ( téléverser le fichier et déclencher son injection Logstash dans l'index ElasticSearch en question) :

Exemple : On veut téléverser dans l'index **univ-lille-st** le fichier **ezp-st-201801.ec.csv.gz** présent dans le répertoire /home/ezpaarse/ST/EC-CSV/

ezmesure indices insert univ-lille-st /home/ezpaarse/ST/EC-CSV/ezpst-201801.ec.csv.gz

From:

<https://wikis.univ-lille.fr/dsi-exploit/> - **DSI - Exploitation / Intégration**

Permanent link: **<https://wikis.univ-lille.fr/dsi-exploit/dom-doc/ezproxy/ezpaarse/ezmesure/ezmesure-deversement>**

Last update: **2018/04/03 13:03**